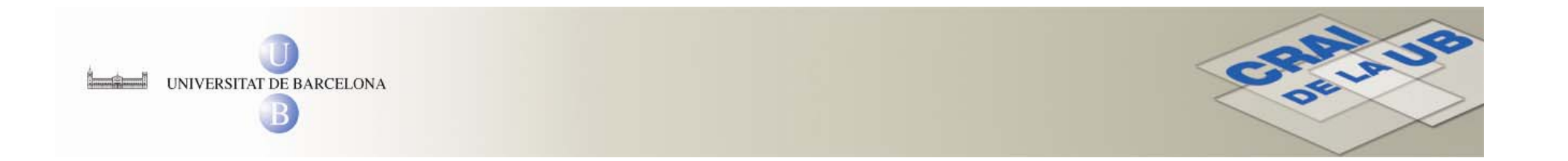

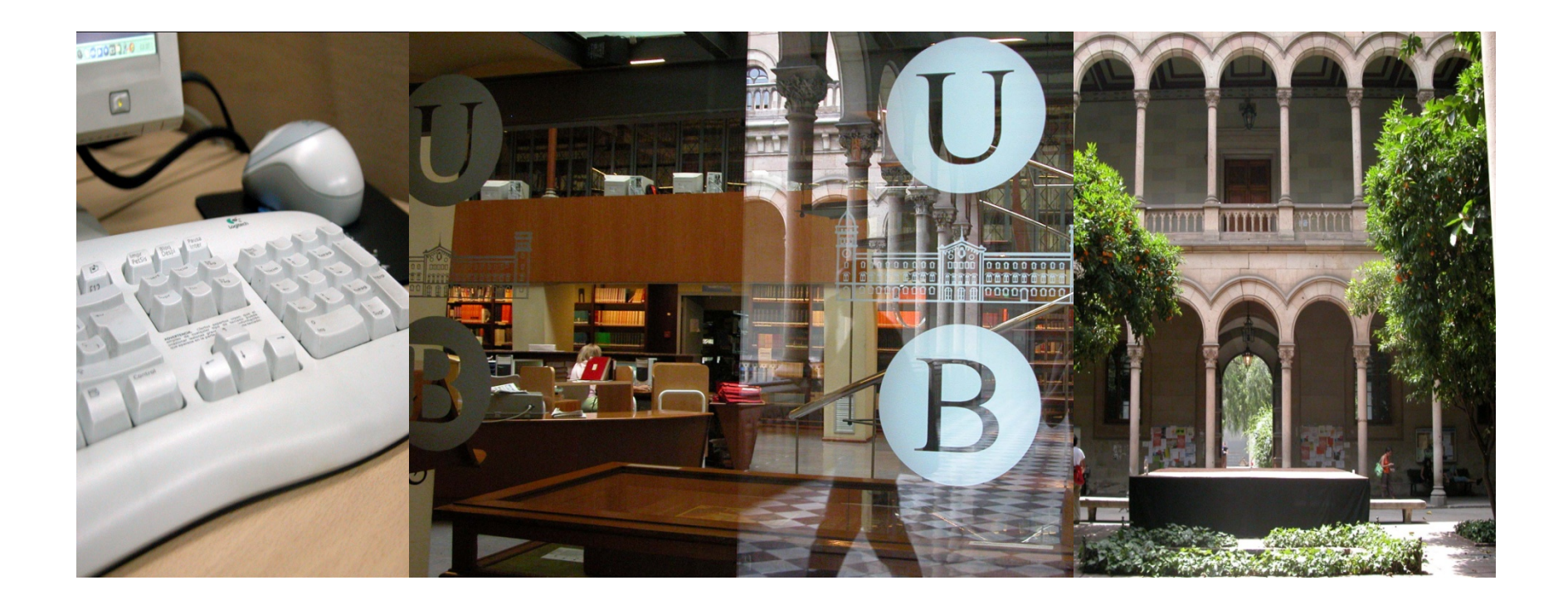

# **MEMÒRIA DIGITAL DE CATALUNYA**

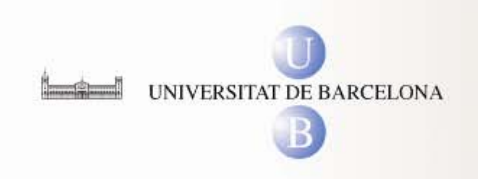

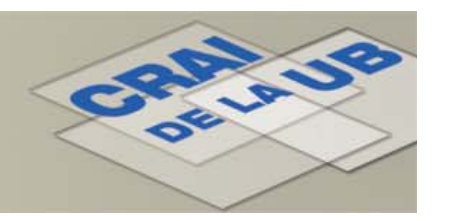

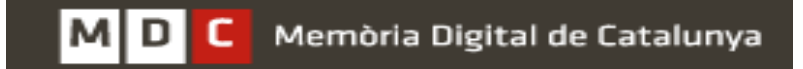

### **MEMÒRIA DIGITAL DE CATALUNYA**

Què és la MCD?

MCD (Memòria Digital de Catalunya) és un repositori cooperatiu des del que es poden consultar, en accés obert, col·leccions digitalitzades de revistes catalanes antigues, fotogràfies, mapes, cartells, exlibris, etc. relacionats amb Catalunya.

La principal finalitat de la MDC és augmentar la visibilitat i consulta del patrimoni català.

Aquesta finalitat es concreta en tres opcions:

- Impulsar la digitalització del patrimoni català.
- Ser la interficie que permeti la consulta conjunta d'aquest patrimoni.
- Facilitar els instruments per a la seva preservació**.**

**contacte : mcd@cbuc.cat**

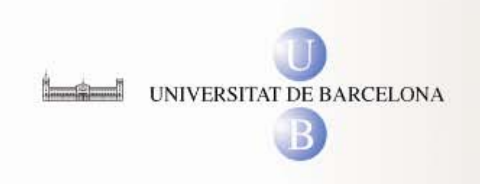

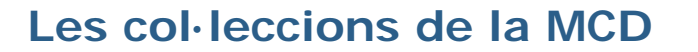

#### Col·leccions:

- –Cartells (Biblioteca de Catalunya)
- Cartells de la biblioteca de l'esport (Consell Català de l'Esport. Biblioteca de l'esport)

RAILWR

- –Cartells del Fons Josep Vinyals (Universitat Autònoma de Barcelona)
- –Cartells del Pavelló de la República (Universitat de Barcelona)
- –Dr. Sabater Pi – Naturalista (Universitat de Barcelona)
- Enquadernacions artístiques Miralles (Biblioteca de Catalunya)
- Ex-libris de la UdG (Universitat de Girona)
- Fons de la Cambra de Comerç de Barcelona (Universitat Pompeu Fabra)
- –Fons de la Guerra de Successió (1680-1750) (Universitat Pompeu Fabra)
- –Fons dels regnats de Ferran VII i Isabel II (1814-1868) (Universitat Pompeu Fabra)
- Fons digital Oriol Martorell (Universitat de Barcelona)
- –Fons fotogràfic Salvany (Biblioteca de Catalunya)
- Fons fotogràfic sobre les Balears (Biblioteca de Catalunya)
- –Fons històric de la biblioteca ETSAB (Universitat Politècnica de Catalunya)
- Fons històric de la biblioteca ETSEIB (Universitat de Catalunya)
- Fons històric de la biblioteca FNB (Universitat Politècnica de Catalunya)
- Fons històric de Veterinària (Universitat Autònoma de Barcelona)

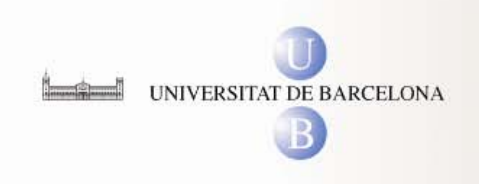

### **Les col·leccions de la MCD**

- –Fons personal de Joan Maragall (Biblioteca de Catalunya)
- Fotografia antiga de Catalunya (Institut Cartogràfic de Catalunya)
- Guerra de la Independència (1808-1814) (Universitat Pompeu Fabra)

**CRANDS** 

- –Impresos antics. Segles XVII-XIX (Arxiu Històric de Girona)
- Incunables (Ateneu Barcelonès)
- Incunables (Biblioteca de Catalunya)
- Incunables (Centre de Lectura de Reus)
- Josep Artigas Dissenyador gràfic (Universitat de Barcelona)
- Llibres impresos. Segle XIX (Ateneu Barcelonès)
- Llibres impresos. Segle XVI-XVIII (Biblioteca de Catalunya)
- Llibres impresos. Segle XIX-XX (Biblioteca de Catalunya)
- Manuscrits (Ateneu Barcelonès)
- Manuscrits (Biblioteca de Catalunya)
- Mapes (Biblioteca de Catalunya)
- –Mapes antics (Centre Excursionista de Catalunya)
- –Mapes antics de Catalunya (Institut Cartogràfic de Catalunya)
- Materials gràfics (Biblioteca de Catalunya)
- Paper Moneda del Pavelló de la República (Universitat de Barcelona)

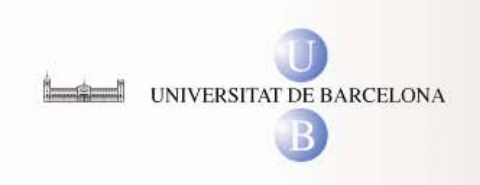

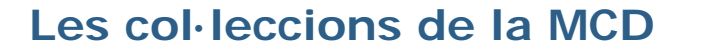

- Partitures (Biblioteca de Catalunya)
- Premsa política clandestina (Universitat Autònoma de Barcelona)
- Projectes de mestres d'obres (Universitat Politècnica de Catalunya)

CRAN JB

–Segells del Pavelló de la República (Universitat de Barcelona)

#### **Altres col·leccions d'imatges:**

- Aula Màrius Torres (Universitat de Lleida)
- Cartoteca Digital (Institut del Teatre)
- Escena Digital (Institut del Teatre)
- Llegat Romà Sol \_ Carem Torres (Universitat de Lleida)

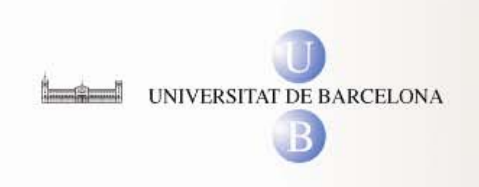

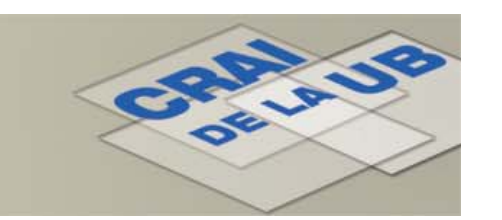

### **Les col·leccions de la MCD de la Universitat de Barcelona**

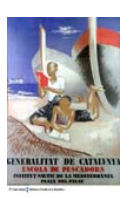

Cartells del Pavelló de la República

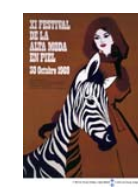

Josep Artigas-Dissenyador gràfic

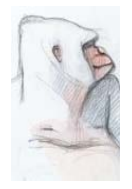

Dr. Sabater i Pi- Naturalista

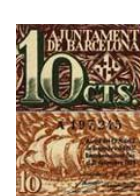

Paper moneda del Pavelló de la República

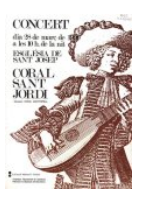

Fons Digital Oriol Martorell

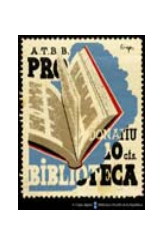

Segells del pavelló de la república

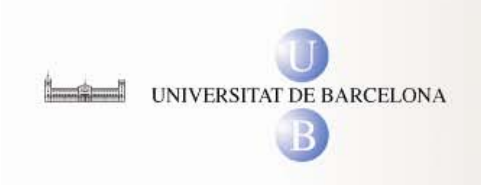

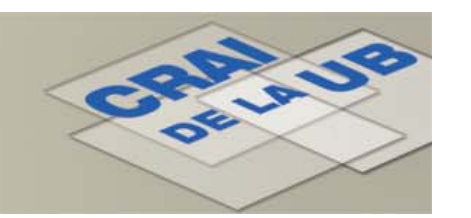

### **Institucions participants**

Arxiu Històric de GironaAteneu Barcelonès Biblioteca de Catalunya Centre de Lectura de Reus Centre Excursionista de Catalunya Consell Català de l'Esport. Biblioteca de l'Esport Institut Cartogràfic de Catalunya Rosa Sensat

> Universitat Autònoma de Barcelona Universitat de Barcelona Universitat de Girona Universitat de Lleida Universitat Politècnica de Catalunya Universitat Pompeu Fabra

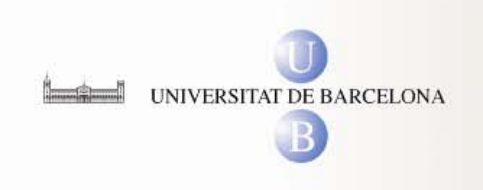

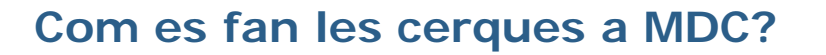

A la pàgina d'inici hi trobem dos nivells de cerca:

**1 Cercar**

**2 Cerca avançada**

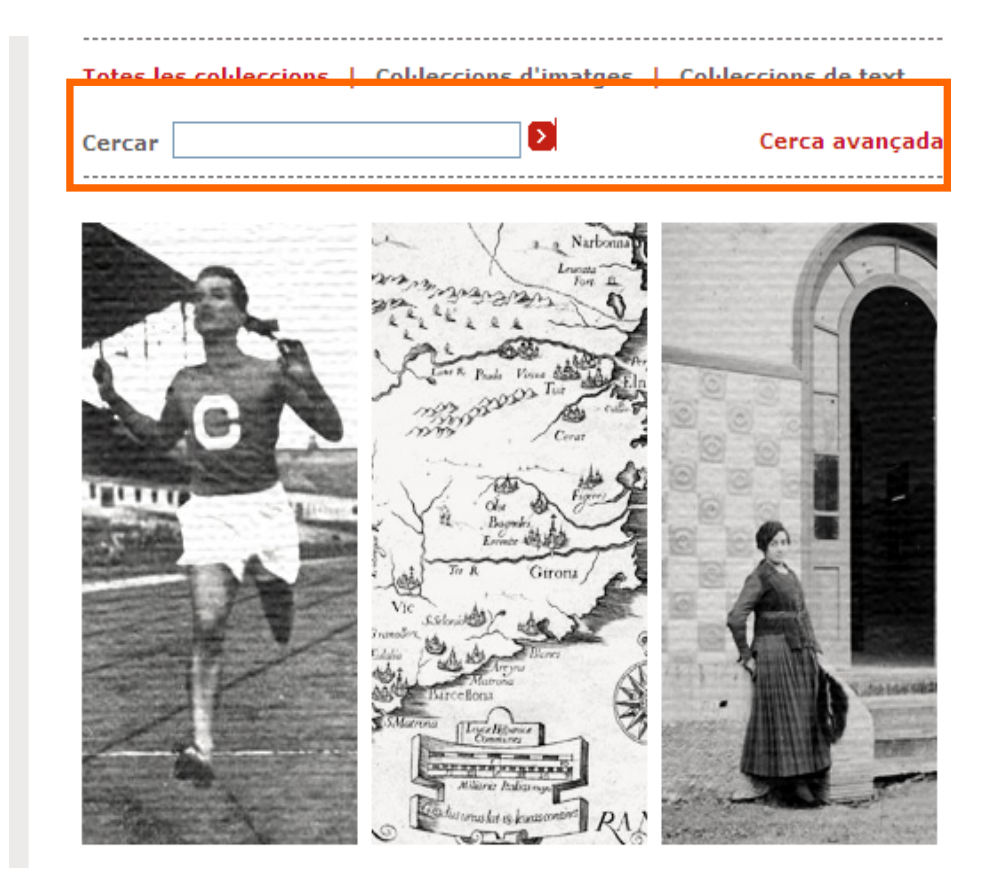

CRATIS

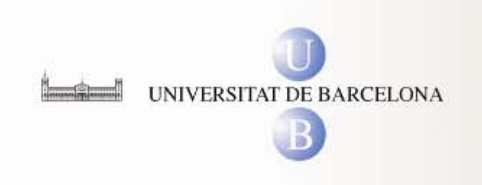

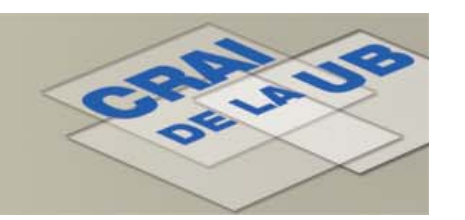

#### **1Cercar**

### A **cercar** hi ha tres posibilitats de cerca:

- Totes les col·leccions
- -Col·leccions d'imatges
- Col·leccions de text

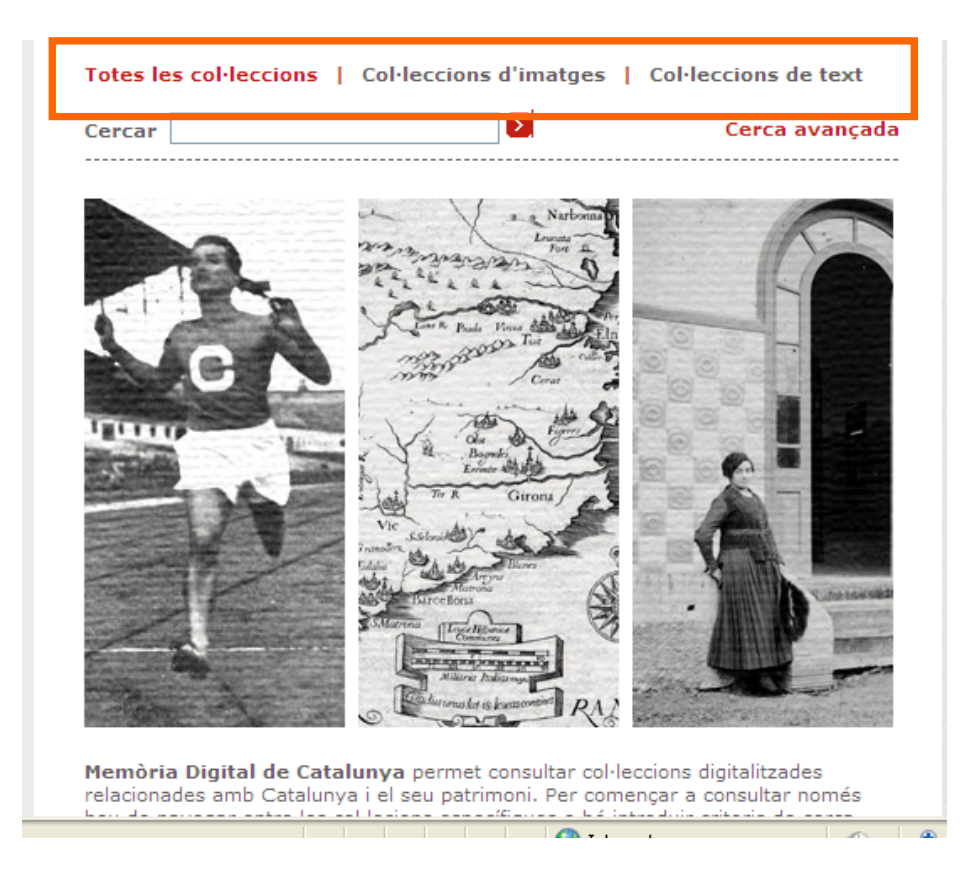

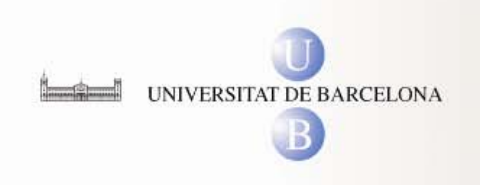

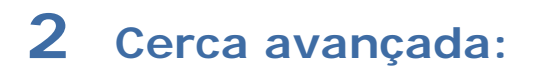

#### A **cerca avançada** es pot cercar a:

- **-** Tots els camps
- Camps sel·leccionats
- Per proximitat, entre paraules
- Per data

#### Cercar ressultats a:

- Totes les paraules
- Una frase exacta
- Qualsevol de les paraules
- Cap de les paraules

Finalment podem cercar a

- Totes les col·leccions
- Sel·leccionar col·leccions

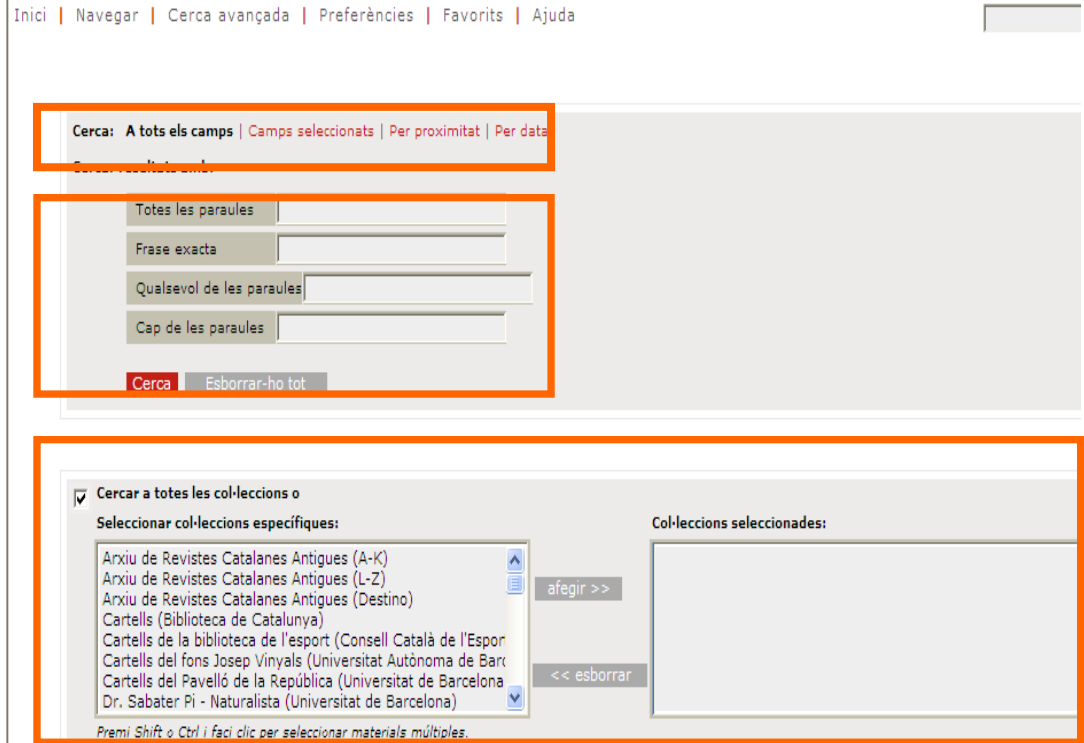

CRALLUS

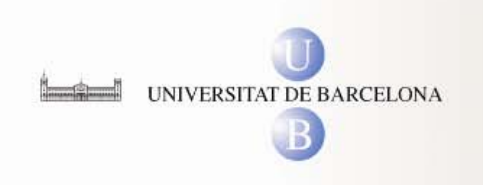

## **2 Cerca avançada: Tots els camps**

### **Tots els camps:**

Aquesta opció ens permet fer combinacions de paraules i de frases:

- totes les paraules
- frase exacta
- qualsevol paraula
- cap de les paraules

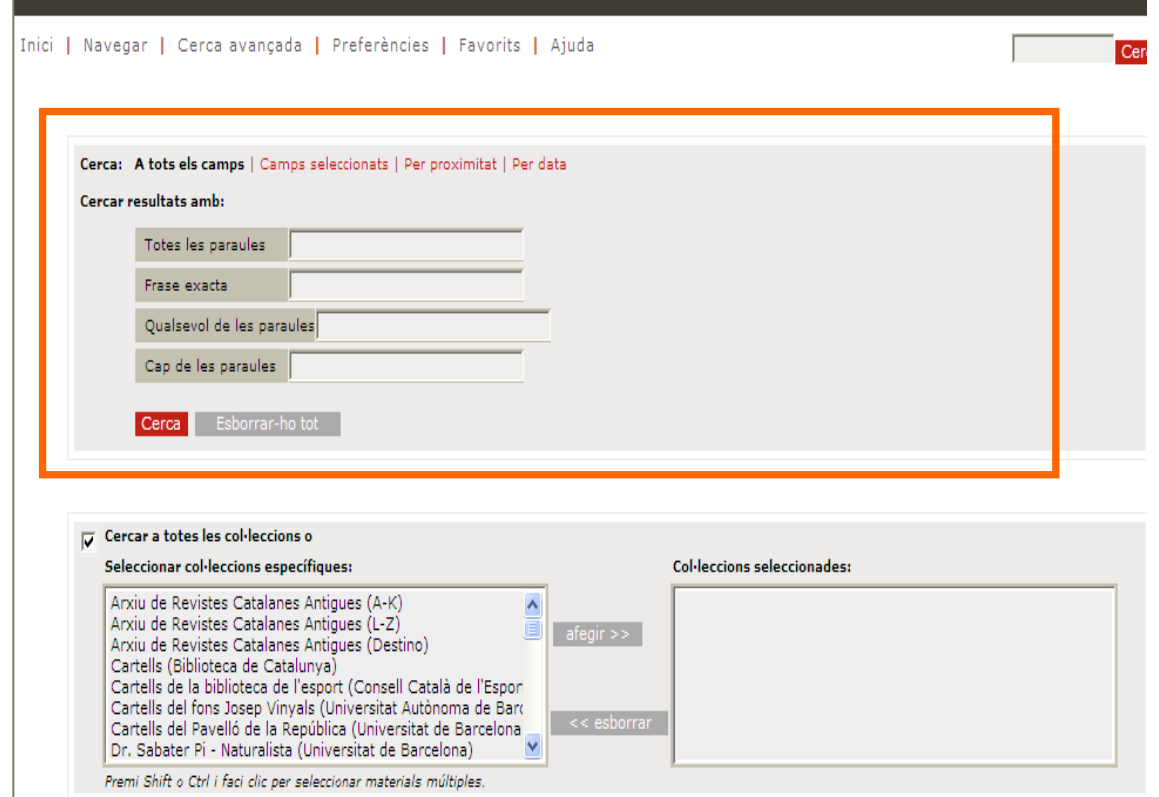

CRANDS

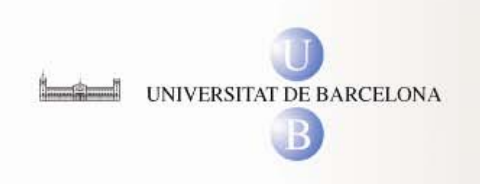

## **2 Cerca avançada: Camps seleccionats**

#### **Camps seleccionats:**

Aquesta opció ens permet buscar informació a tots els camps de la notícia bibliogràfica del document:

- títol,
- matèria
- descripció
- autor
- editor
- data
- tipus de document,
- etc...

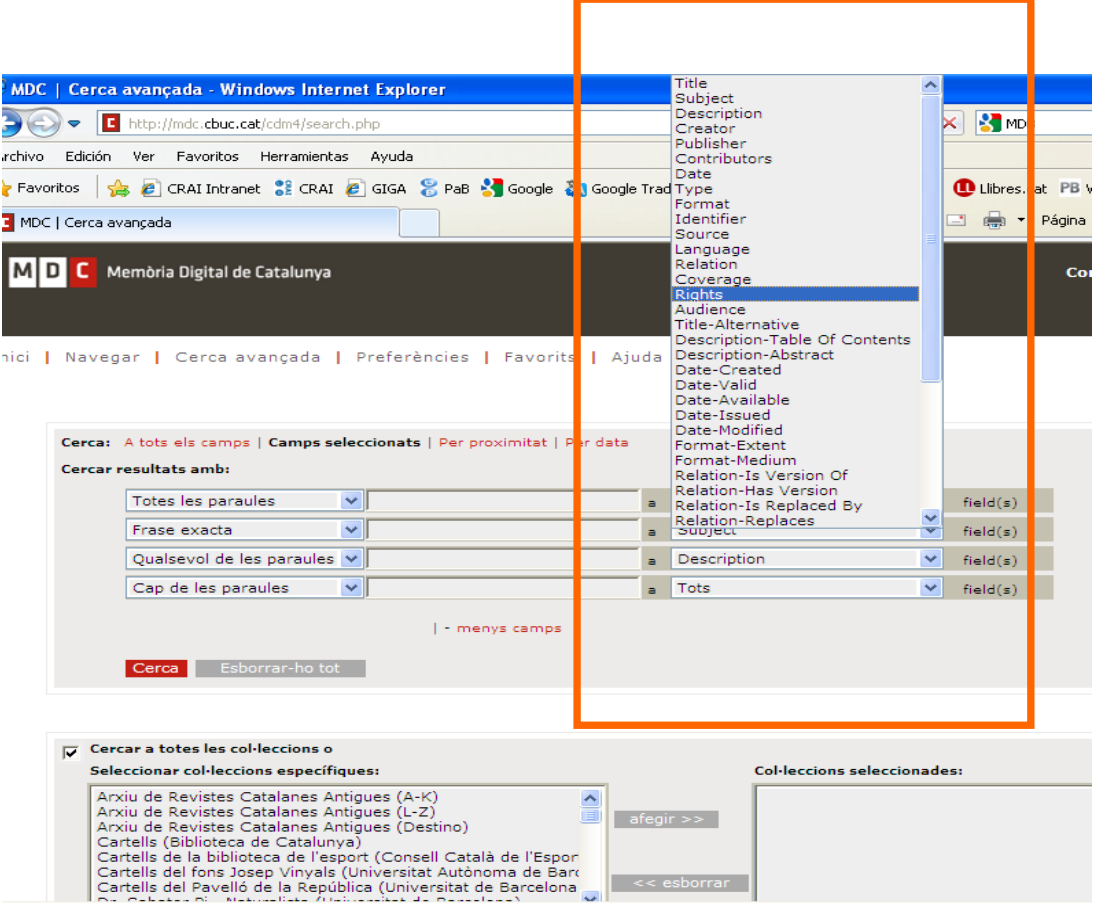

 $\vert \vert$  << esborrar

CRATIO

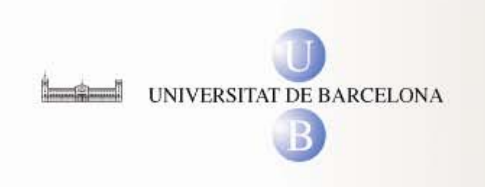

## **2 Cerca avançada: Per proximitat**

### **Per proximitat**:

Aquesta opció ens permet relacionar paraules amb una combinació d'una o més paraules d'un tema determinat

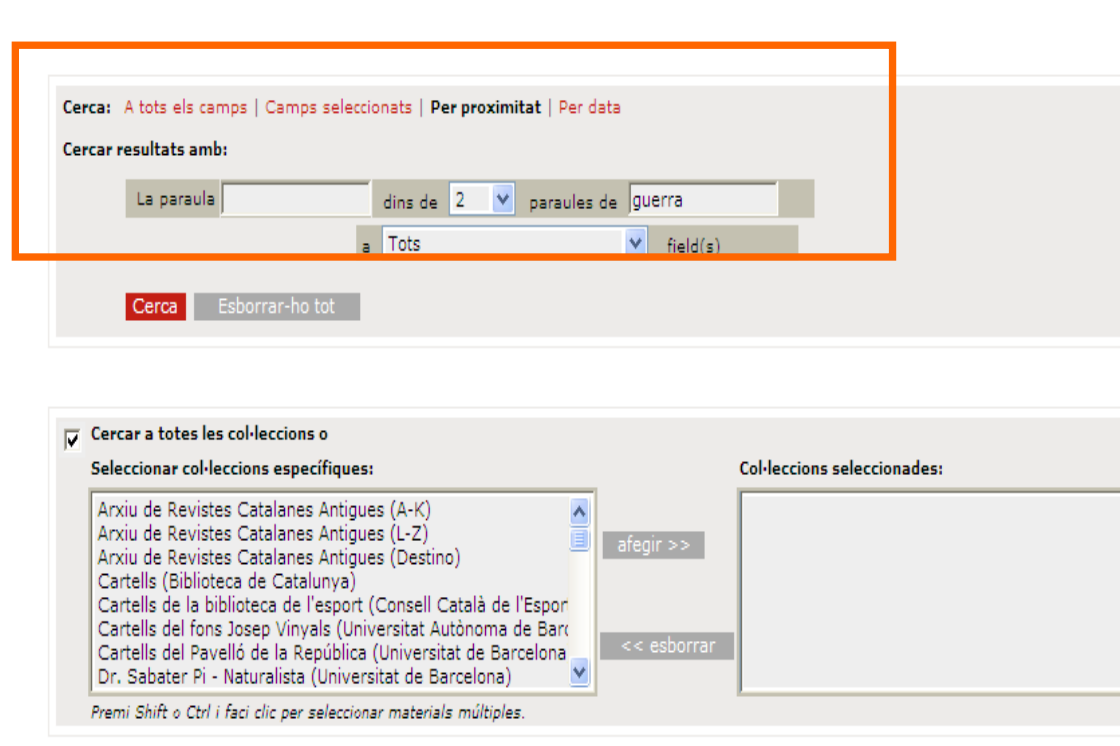

CRASSISS OF

Inici | Navegar | Cerca avançada | Preferències | Favorits | Ajuda

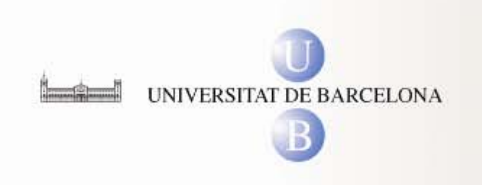

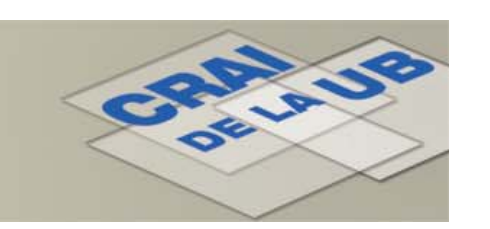

## **2 Cerca avançada: Per data**

### **Per data:**

Aquesta opció ens permet buscar documents d'una data determinada:

- fins a
- després de
- abans de
- on

Per:

- any
- mes
- dia

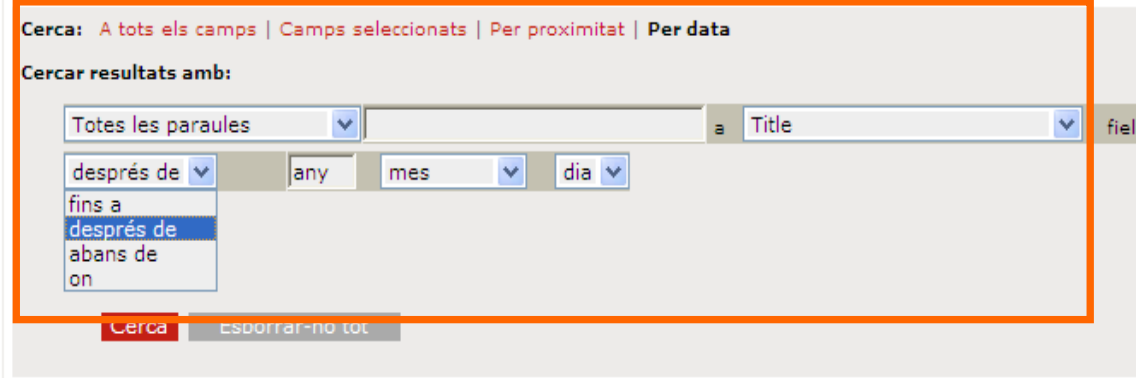

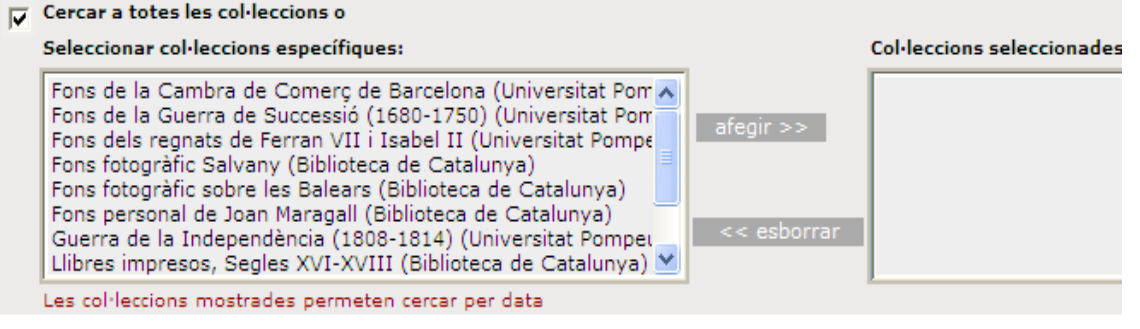

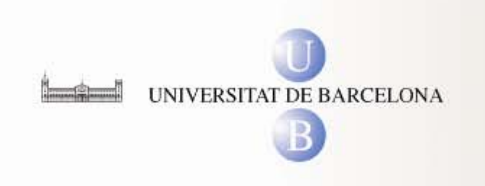

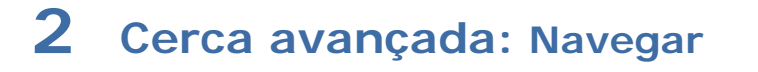

L'opció de **navegar** ens permet moure'ns per les diferents col·leccions de la MDC i visualitzar-ne els documents

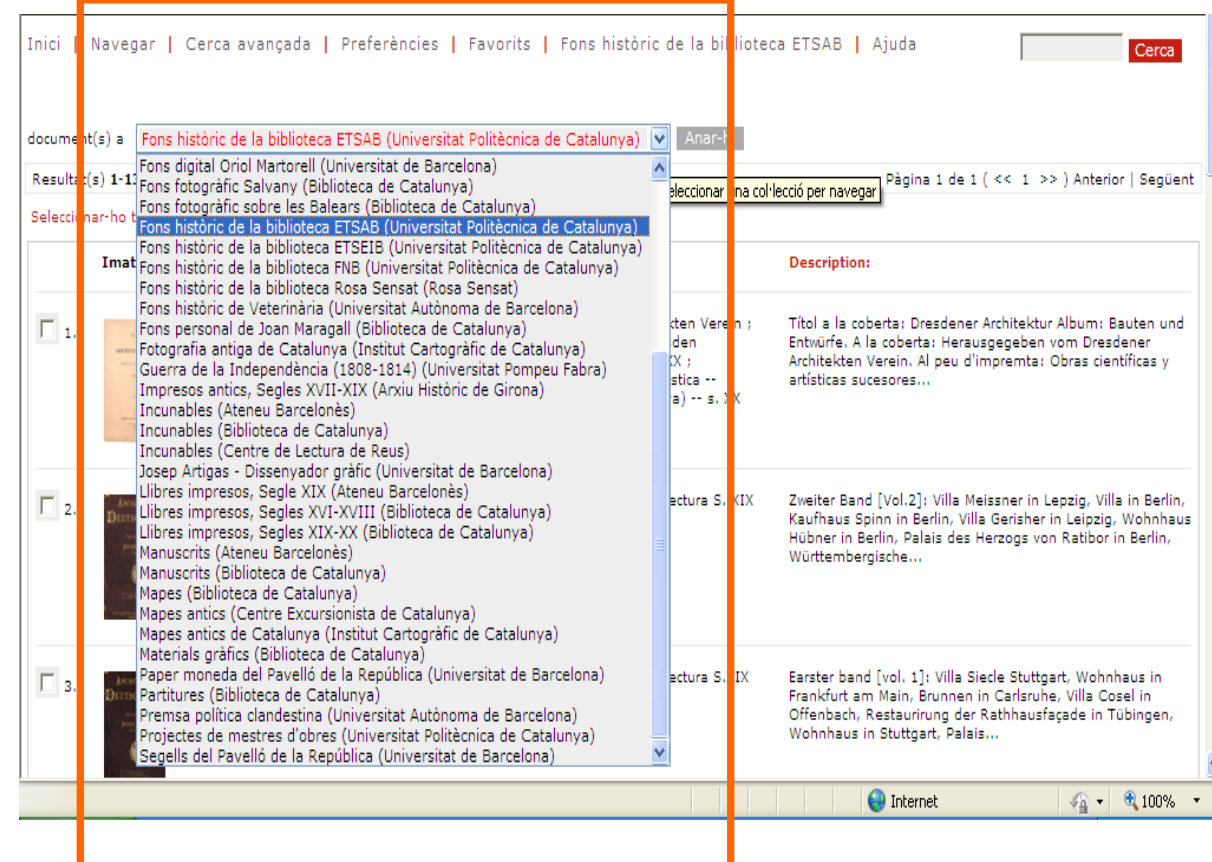

CRASSIS

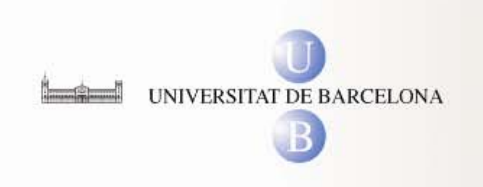

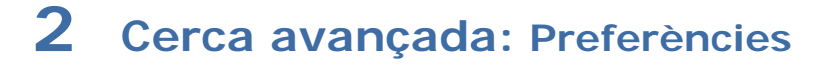

Amb l'opció de **preferències** podem triar la forma en que volem que se'ns presentin els resultats de las nostres cerques:

- sel·leccionar el mode de visualització delsresultats
- ordenar els resultats per prioritats: rellevància, títol, editors, llengua, paraules clau, etc
- triar els resultats que volem que apareixin per pàgina...

i | Navegar | Cerca avançada | Preferències | Favorits | Ajuda

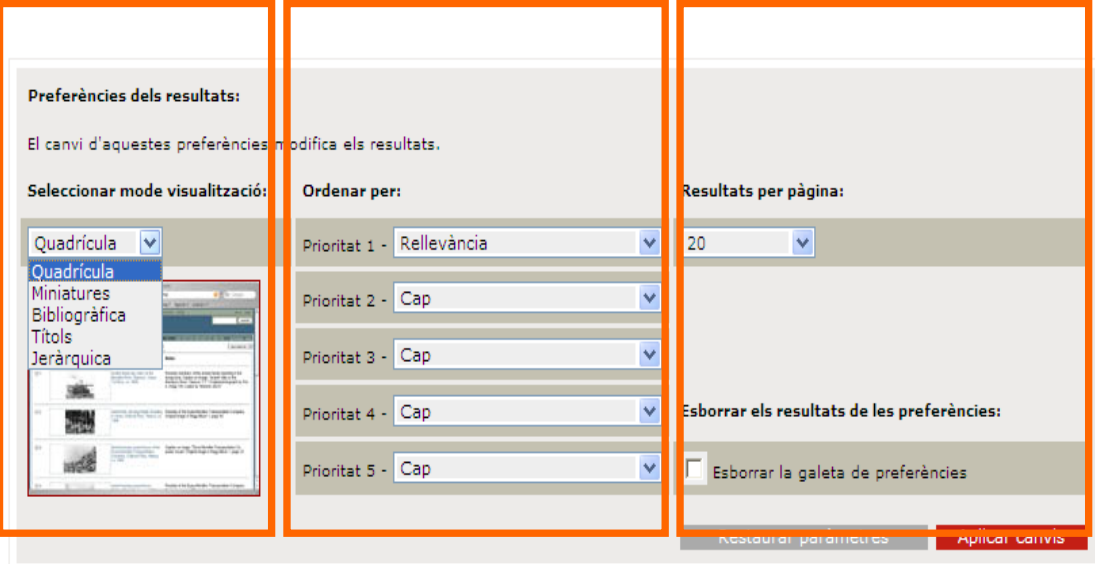

CRATIS

Avis legal | Mapa del lloc | Recolzat en: ContentDM i Open Archives Initiative

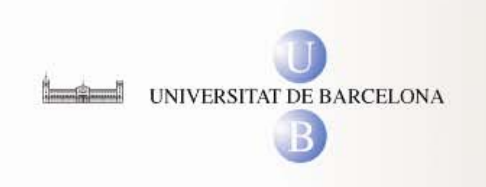

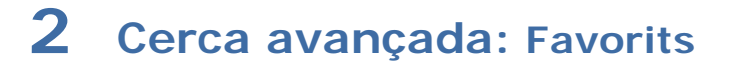

Els resultats de les nostres cerques poden ser arxivats i combinats mitjançant l'opció de **favorits**.

Des de aquesta opció podem guardar i combinar els resultats de les nostres cerques.

Les opcions que se'ns ofereixen són les de:

- veure
- comparar
- esborrar
- moure
- guardar com a pàgina web

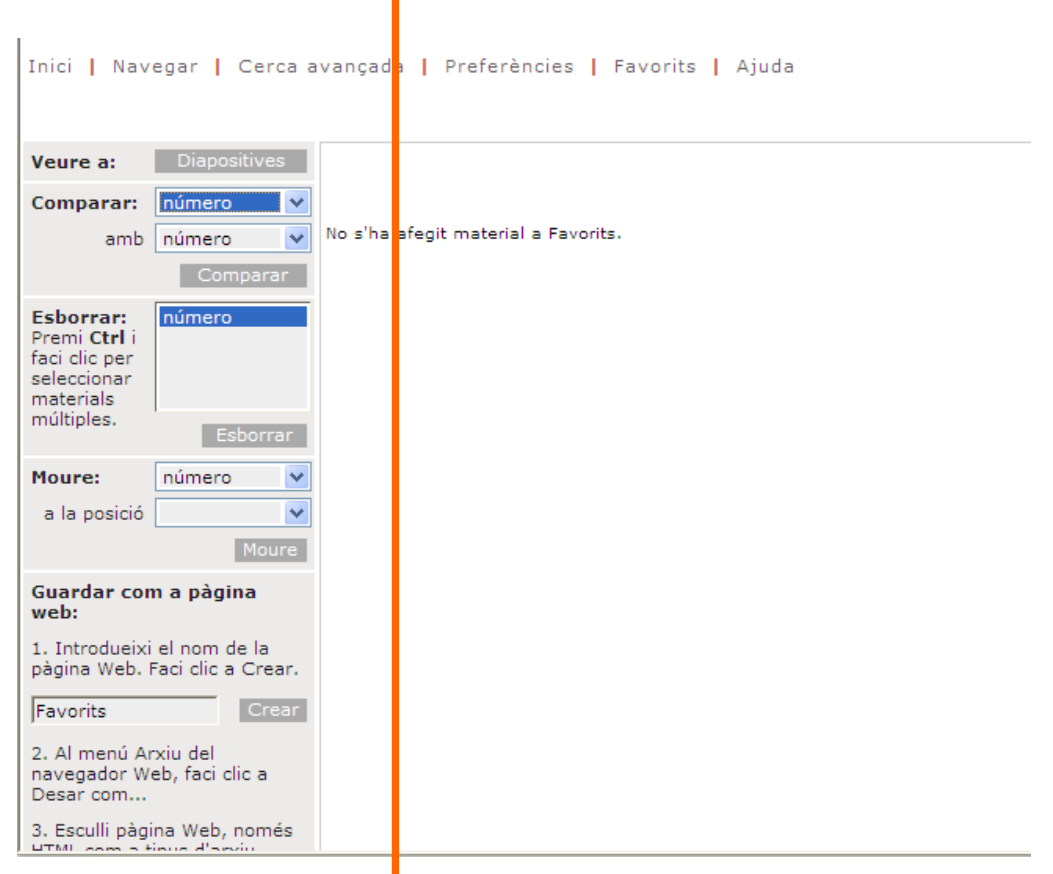

CRATIS

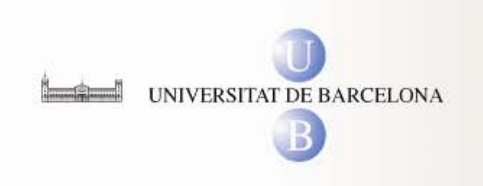

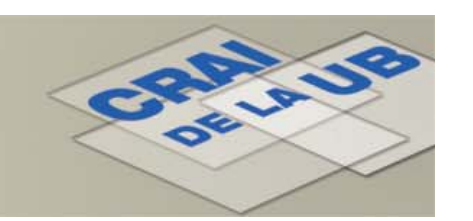

### **2 Cerca avançada: Ajuda**

Finalment tenim la possibilitat de consultar l'**Ajuda** per tal de poder ampliar els coneixements d'ús de la MDC

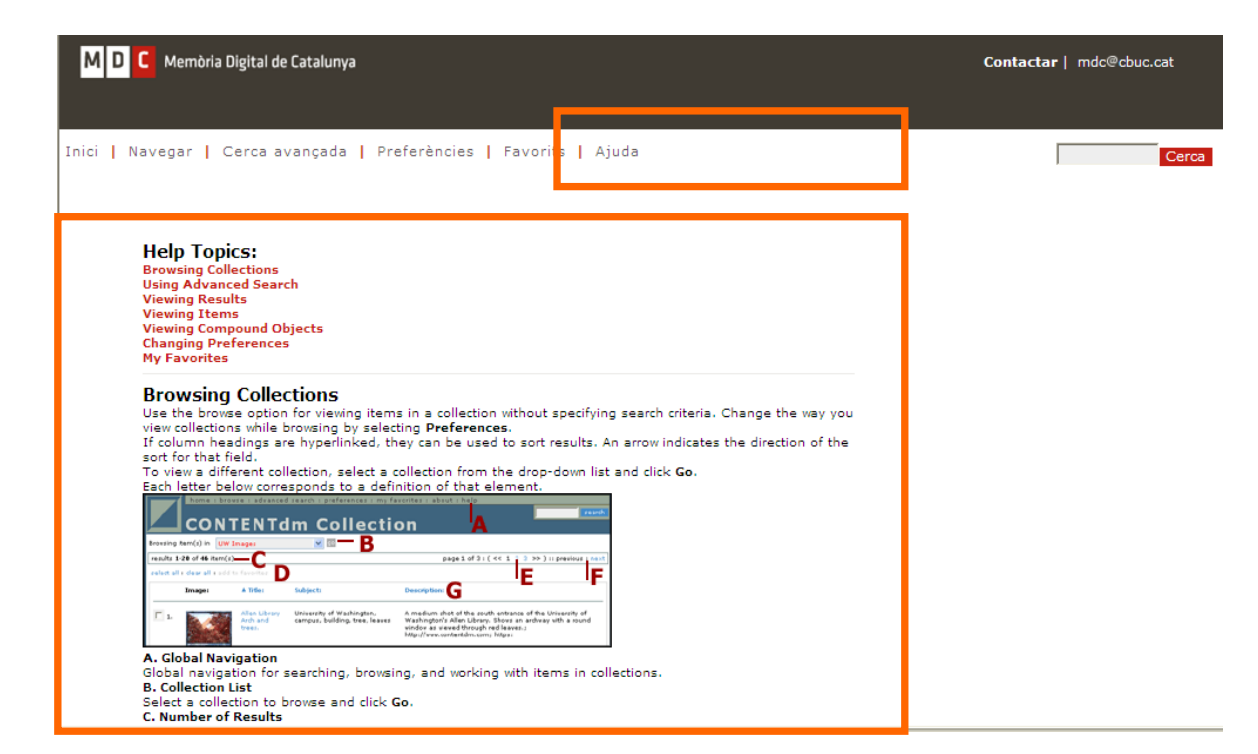

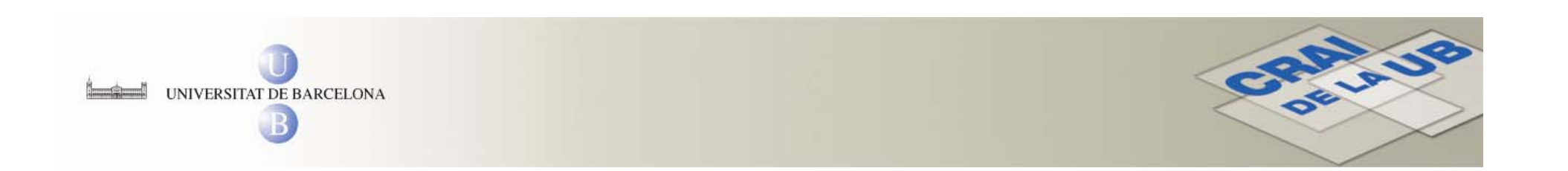

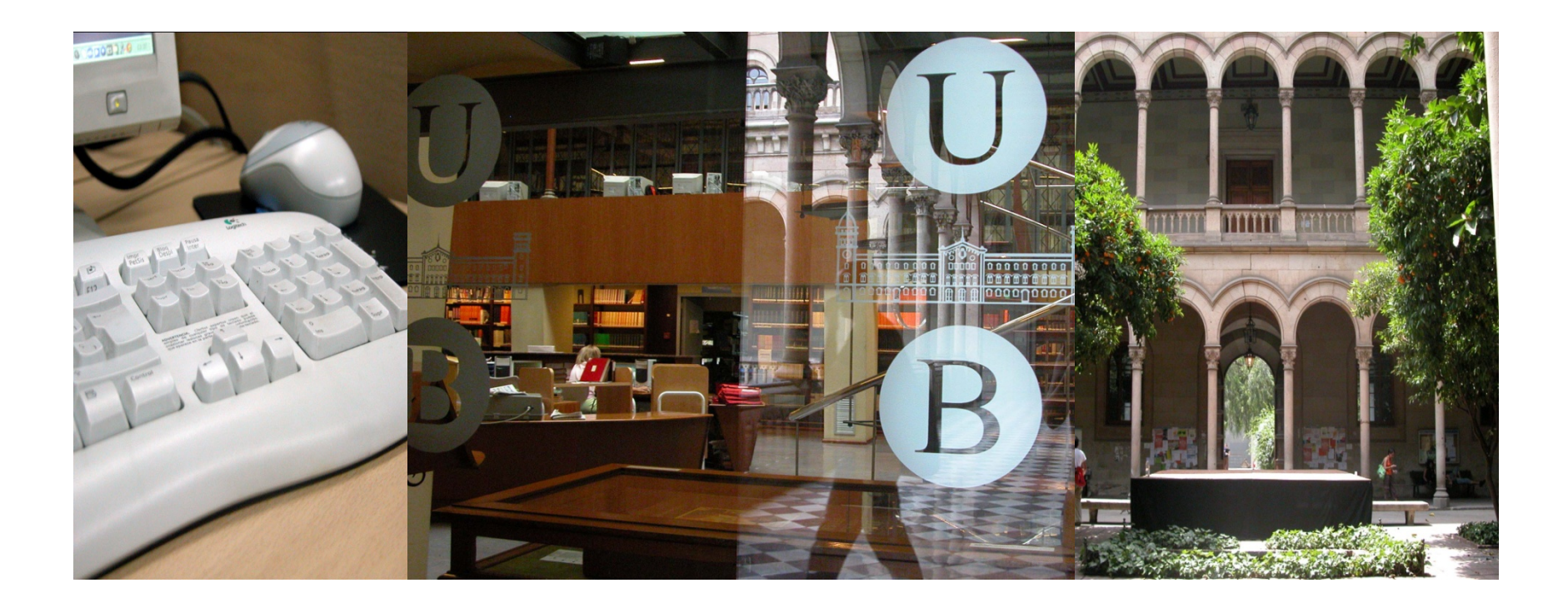

### **M**oltes **g**ràcies!

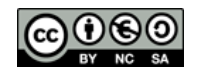

© CRAI 2010